## FOURIEROVA METODA

vlastní funkce a vlastní čísla

```
\lambda[k_{-}] = k^2 - 3;v[k_, x_ = Sin[k x];
Show<sup>[</sup>
 GraphicsRow
  Table
    Plot[v[k, x], {x, 0, \pi}, PlotRange → All,
      Ticks → None, PlotLabel → "\lambda=" <> ToString[TraditionalForm\lceil \lambda[k] \rceil \rceil],
     \{k, 1, 5\}\overline{1}\left.\rule{0pt}{10pt}\right]\mathsf{I}\lambda=-2 \lambda=1 \lambda=6 \lambda=13 \lambda=22
```
pravá strana

 $f[x_] = (\pi - x) / 2;$ 

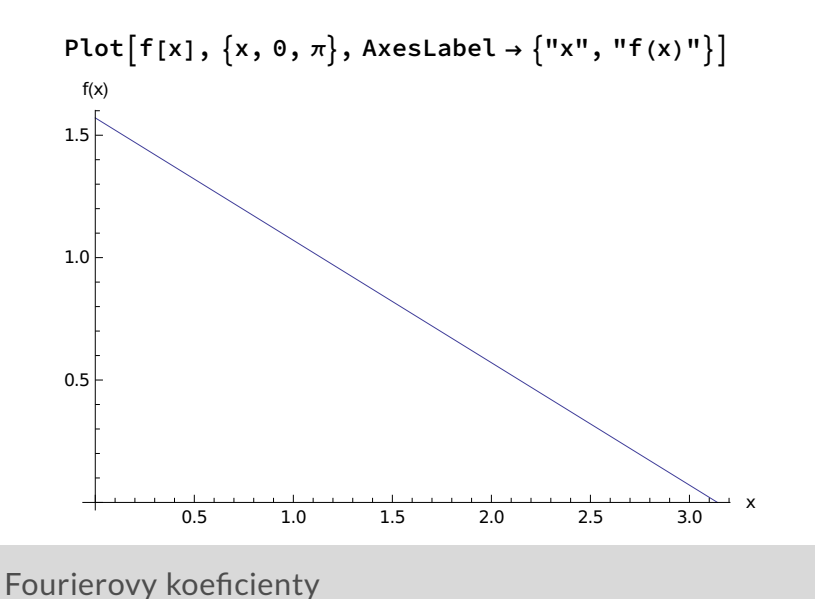

 $-2^{\lfloor}$ 

```
normal[k_{-}] = Integrate[v[k, x] \land 2, \{x, 0, \pi\}]d[k_ := Integrate[f[x] v[k, x], \{x, 0, \pi\}]/norma2[k]
c[k_] := d[k]/\lambda[k]\pi\frac{\pi}{2} - \frac{\sin[2 k \pi]}{4 k}4 k
ListPlot[Table[norma2[k], {k, 1, 20}], AxesLabel → \{ "k", "||v_k||^{2n} \}]ListPlot\lceil \text{Table}\left[d\left[k\right], \{k, 1, 20\}\right], AxesLabel → \{N_k, N_k\}, PlotRange → \{-2, 2\}\ListPlot\lceil \text{Table}[\lambda[k], \{k, 1, 20\}], AxesLabel → \{\text{"k", "λ_k"\}\}\rceilListPlot\lceil \text{Table}[c[k], \{k, 1, 20\} \rceil, AxesLabel → \{ "k", "c_k" \}, PlotRange → \{-2, 2\}]
                 5 10 15 20
                                                            \frac{1}{20} k
0.5
1.0
1.5
2.0
2.5
3.0\|v_k\|^25 10 15 20
                                                            \frac{1}{20} k
-1
1<sup>1</sup>\frac{d_k}{2}
```
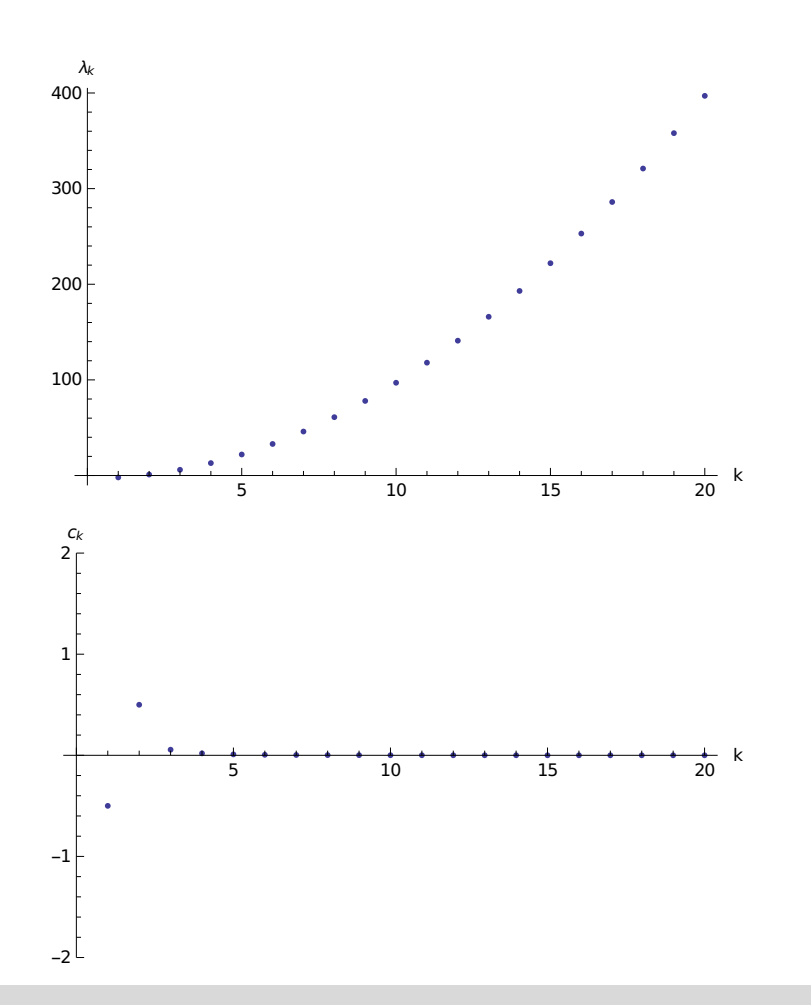

řešení okrajové úlohy

```
y[n_-, x_+] := Sum[c[k] * v[k, x], {k, 1, n}]Show<sup>[</sup>
 GraphicsRowTable[Plot[Evaluate[y[k, x]], \{x, 0, \pi\},
      PlotRange \rightarrow All, Ticks \rightarrow None, PlotLabel \rightarrow "n=" <> ToString[k]],
    {k, 1, 5}\big]\mathbf{I}n=1n=2n=3n=4n=5
```
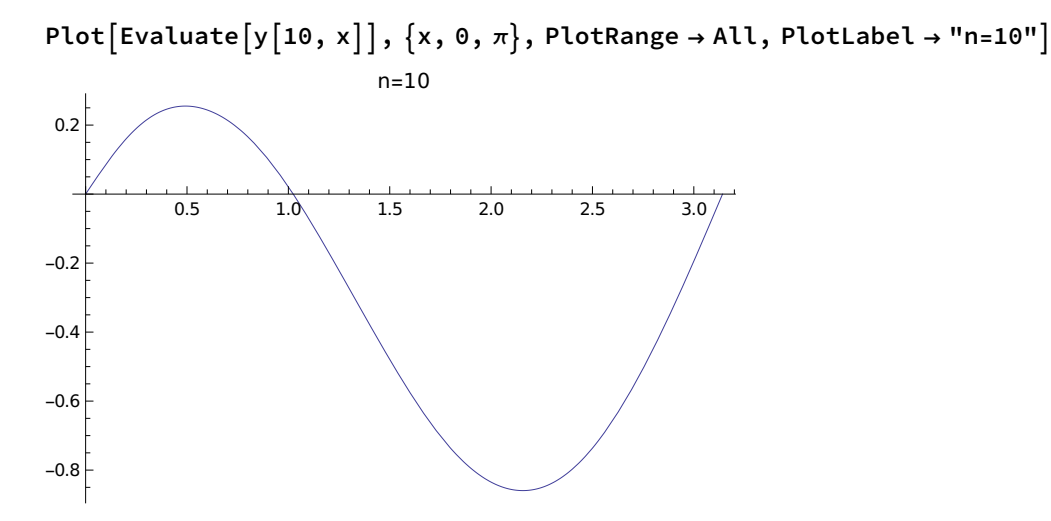

Manipulate $[Plot[Evalue[y[n, x]], {x, 0, \pi}], {n, 1, 10}]$ 

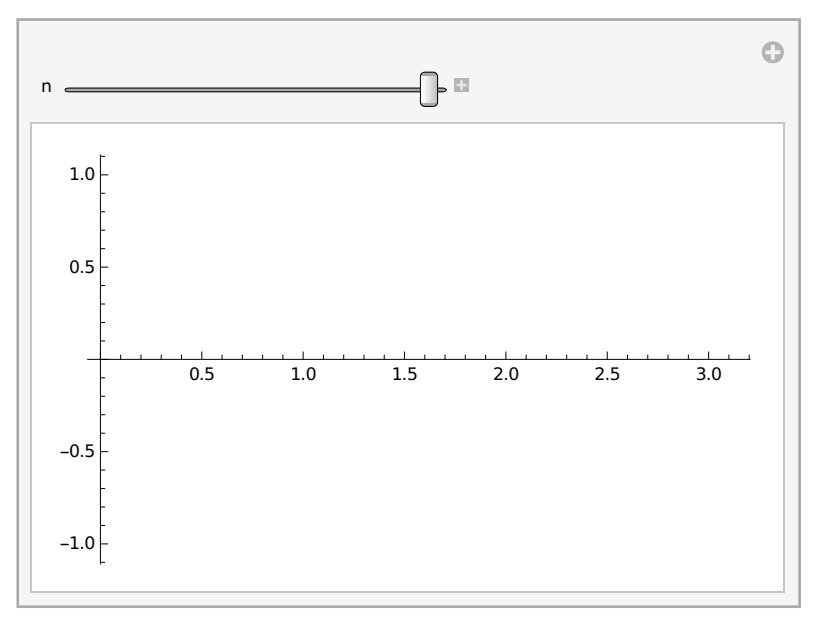